## **400-DFF003** デジタルフォトフレーム 取扱説明書

 $\overline{\text{USB}}$ : The contract of the contract of the contract of the contract of the contract of the contract of the contract of the contract of the contract of the contract of the contract of the contract of the contract of

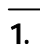

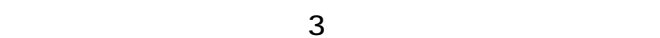

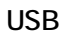

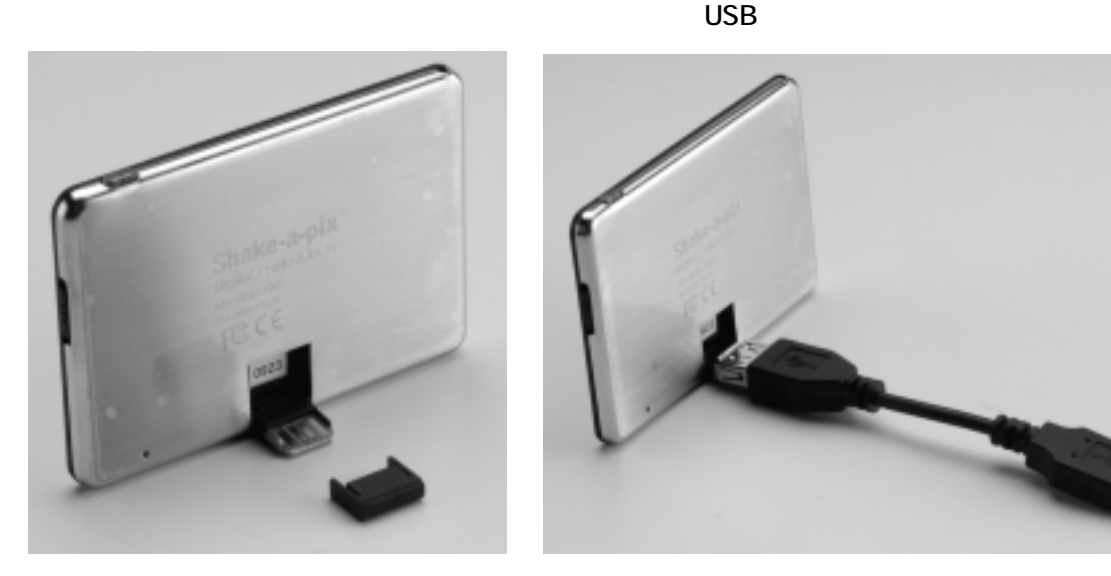

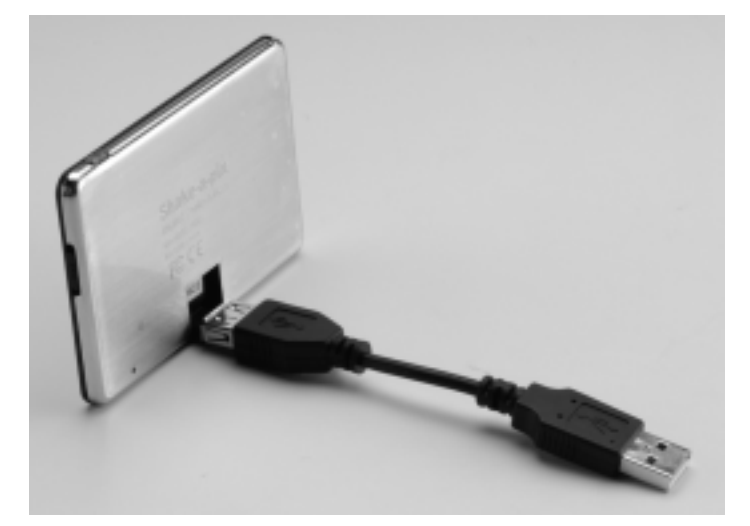

 $\overline{\text{USB}}$ 

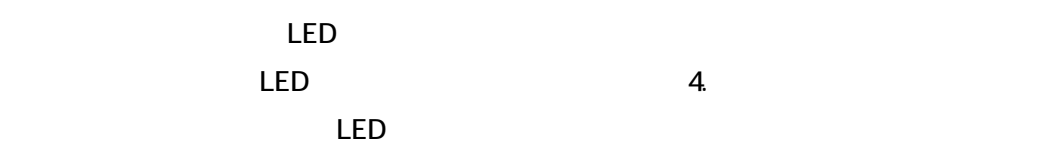

" Digital Frame"

"Digital Frame"  $\overline{\phantom{a}}$  LED  $\overline{\phantom{a}}$  $\overline{\mathsf{USB}}$  of the USB  $\overline{\mathsf{USB}}$ 

- 1. Add Photos
- $2$
- 3. Zoom In Zoom Out
- 4. Import

 $1 \, 4$ 

## Transfer to Device

Move Up Move Down

Delete Photo

Cler All

Transfer to Device

"Digital Frame"
EXIT

 $\overline{\mathsf{USB}}$ 

EXIT

 $3 \overline{\phantom{a}}$ 

USB

2.データの管理

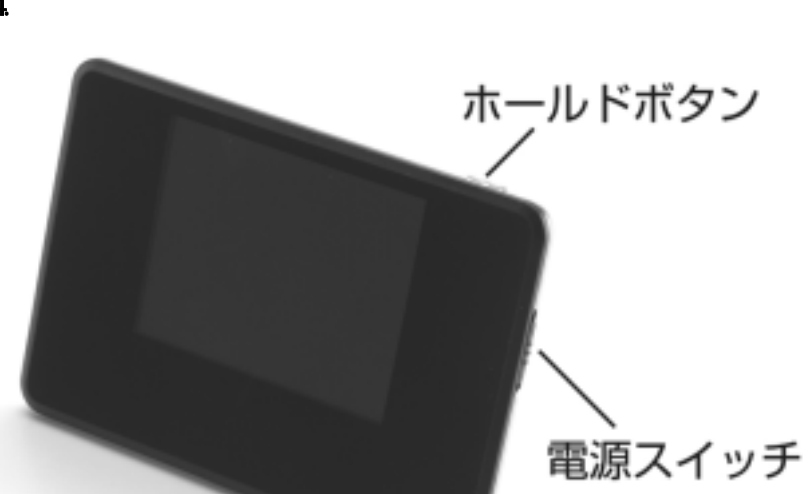

ーキを上方向にスライドします。<br>スライドショーモード…電源スイッチを上方向にスライドします。  $\mathbf 1$ 

 $LED$ LED  $\sim$  1  $\sim$  1  $\sim$  0.000  $\sim$  1  $\sim$  0.000  $\sim$  0.000  $\sim$  0.000  $\sim$  0.000  $\sim$  0.000  $\sim$  0.000  $\sim$  0.000  $\sim$  0.000  $\sim$  0.000  $\sim$  0.000  $\sim$  0.000  $\sim$  0.000  $\sim$  0.000  $\sim$  0.000  $\sim$  0.000  $\sim$  0.000  $\sim$  0.000  $\$ ●シェイクモード…電源スイッチを下方向にスライドします。

 $\mathsf{LED}$  $\infty$  and  $\infty$ LED OFF…

 $\overline{\mathbf{4}}$ 

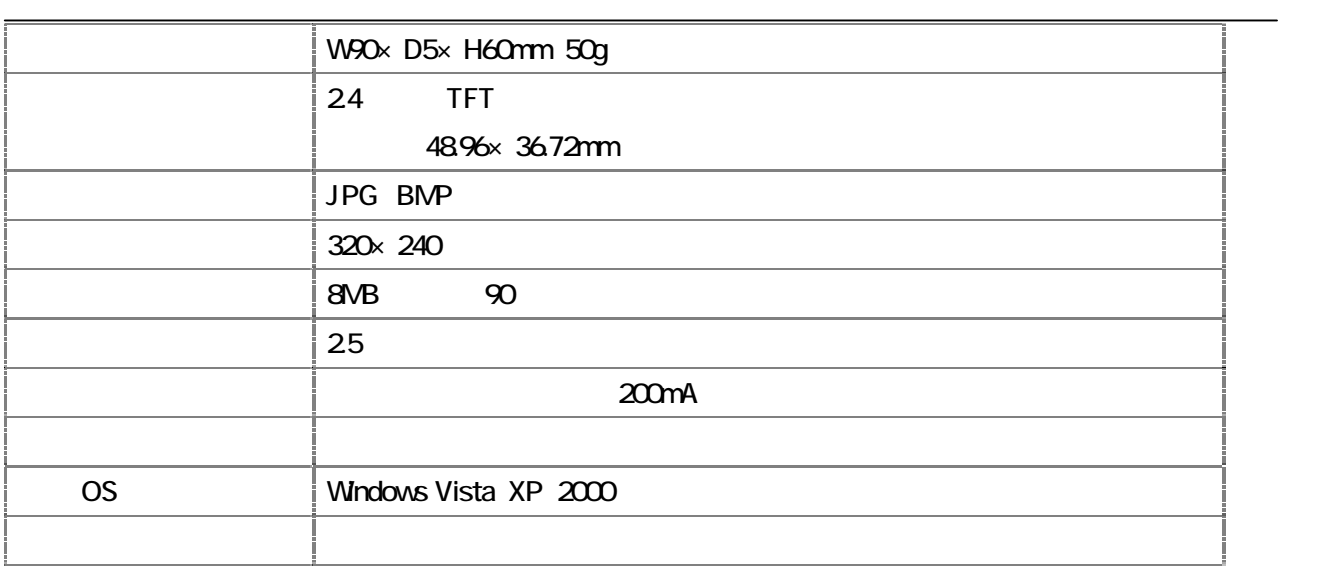